# 乙太網生成樹限制:E系列卡

## 目錄

[簡介](#page-0-0) [必要條件](#page-0-1) [需求](#page-0-2) [採用元件](#page-0-3) [慣例](#page-1-0) [背景資訊](#page-1-1) [VLAN分配失敗](#page-1-2) [問題描述](#page-1-3) [建議](#page-3-0) [以錯誤順序布建電路的解決方法](#page-4-0) [無效的電路配置](#page-4-1) [案例 1](#page-5-0) [案例 2](#page-5-1) [案例 3](#page-6-0) [點對點未拼接電路](#page-6-1) [生成樹分配顯示](#page-7-0) [相關資訊](#page-8-0)

<span id="page-0-0"></span>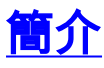

本文澄清了一些生成樹規則,並說明這些規則如何影響VLAN分配。本文檔不打算成為ONS 15454上生成樹和乙太網電路調配的完整指南。相反,本文檔將執行以下操作:

- **說明導致某些VLAN分配失敗的原因。**
- 提供可用於更好地設計網路的建議。這些建議使您能夠在規劃和實施電路時考慮生成樹限制。
- 如果在修改或建立電路時遇到了生成樹約束,則建議一種解決方法。

# <span id="page-0-1"></span>必要條件

## <span id="page-0-2"></span>需求

思科建議您瞭解以下主題:

- Cisco ONS 15454
- 生成樹通訊協定(STP)

<span id="page-0-3"></span>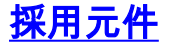

本文中的資訊係根據以下軟體和硬體版本:

● Cisco ONS 15454 4.6.x及更新版本

本文中的資訊是根據特定實驗室環境內的裝置所建立。文中使用到的所有裝置皆從已清除(預設 )的組態來啟動。如果您的網路正在作用,請確保您已瞭解任何指令可能造成的影響。

### <span id="page-1-0"></span>慣例

如需文件慣例的詳細資訊,請參閱[思科技術提示慣例。](//www.cisco.com/en/US/tech/tk801/tk36/technologies_tech_note09186a0080121ac5.shtml)

## <span id="page-1-1"></span>背景資訊

跨距樹狀目錄演演算法(STA)的主要功能是切斷備援連結在橋接網路中建立的回圈。當STP檢測到網 路主機之間的多條路徑時,STP會阻塞埠,直到只有一個路徑存在。

預設情況下,ONS 15454的光學介面上啟用STA。您也可以在乙太網卡的前端埠上配置STA。

如果不遵守某些VLAN分配約束,ONS 15454上的生成樹規則不允許建立新電路或修改現有電路。 但是,這些規則無法防止某些電路配置導致網路設計不當。設計網路時必須牢記這些配置。

## <span id="page-1-2"></span>VLAN分配失敗

#### <span id="page-1-3"></span>問題描述

ONS 15454上的跨距樹狀目錄軟體在計時、通訊與控制(TCC)上執行,TCC是一種共用資源。

注意:本文檔通常使用TCC來引用卡的所有變體。

每個節點最多可以有八個生成樹例項。為了將每個節點的生成樹例項數減至最少,可以基於電路而 不是VLAN對映生成樹例項。一個電路只能對映到一個生成樹例項。可以為電路分配一組VLAN。

ONS 15454軟體也支援以下功能:

- 生成樹例項的自動生成
- 具有部分重疊的VLAN的電路
- 用於摺疊生成樹的工具

為了支援這些功能,並且由於您以電路為基礎對映生成樹例項,因此當您建立或修改電路時,以下 檢查是適用的:

- 新電路或修改電路的VLAN集必須與其他現有電路的VLAN集匹配。
- 如果新電路或修改電路的VLAN集與現有電路的VLAN集重疊,則兩個電路使用相同的生成樹例 項。
- 如果新電路或修改電路的VLAN集與運行相同生成樹的其他現有電路的VLAN集重疊,則所有電 路使用相同的生成樹例項。
- 如果新電路或修改電路的VLAN集與運行不同生成樹例項的其他現有電路的VLAN集重疊,則 VLAN分配將失敗。

表1顯示成功的VLAN分配示例:

#### 表1 — 成功的VLAN分配

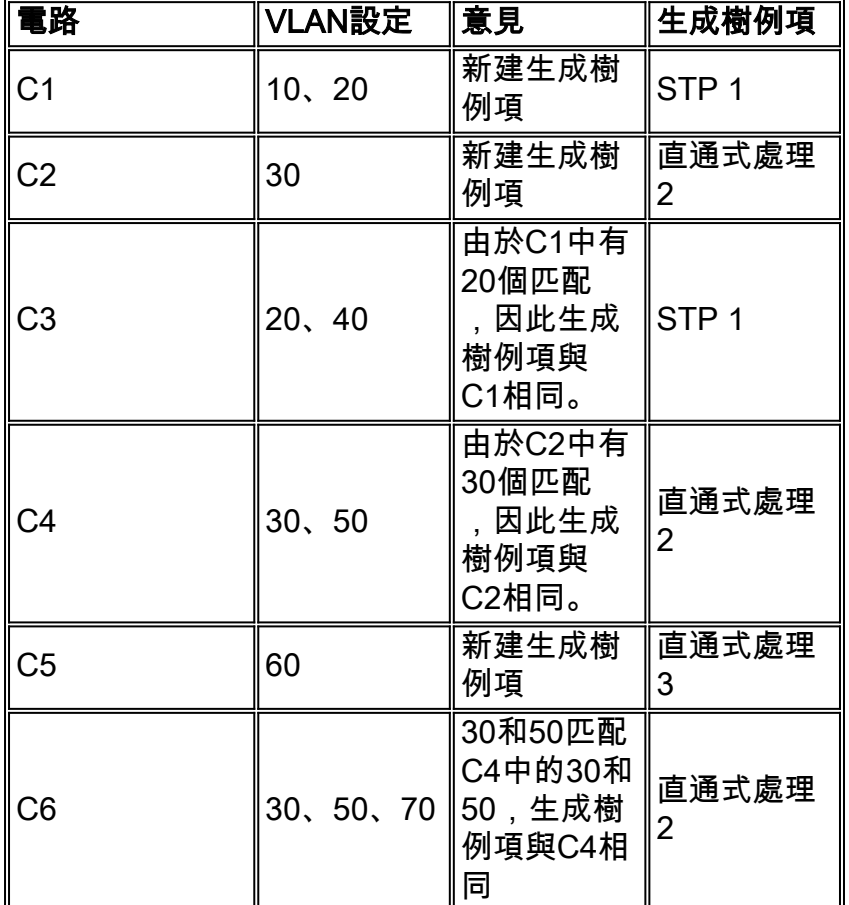

表2說明瞭VLAN分配失敗的一個簡單案例:

### 表2 - VLAN分配失敗

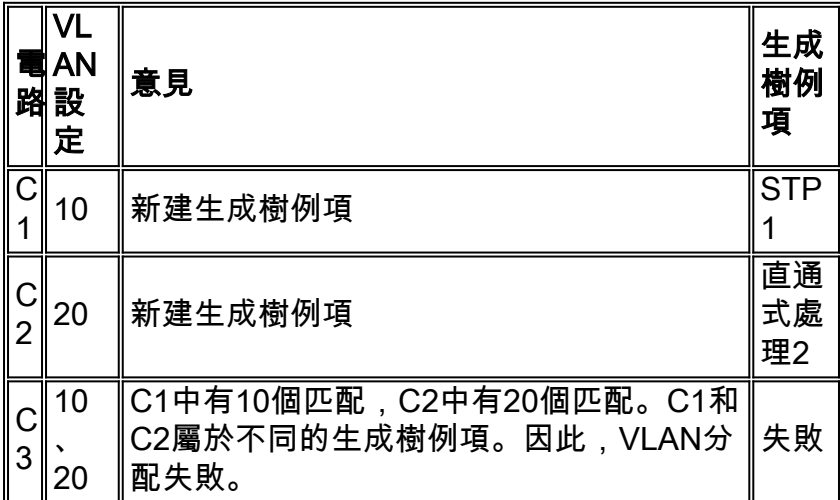

第二個示例中的VLAN分配失敗,因為C3匹配C1和C2的VLAN集,但C1和C2運行不同的生成樹例 項。

當電路建立期間的VLAN分配失敗時,將出現「<sub>VLAN/</sub>規」錯誤(請<u>參見圖</u>1)。

### 圖1 - VLAN/生成樹違規

# **VLAN/Spanning Tree Violation** The circuit VLAN list cannot be mapped to one spanning tree. You can view the VLAN/Spanning Tree table or reassign VLANs View Table Close

同樣,當您嘗試編輯電路時,VLAN分配失敗時,系統會顯示錯誤消息(請參見<u>圖2</u>)。

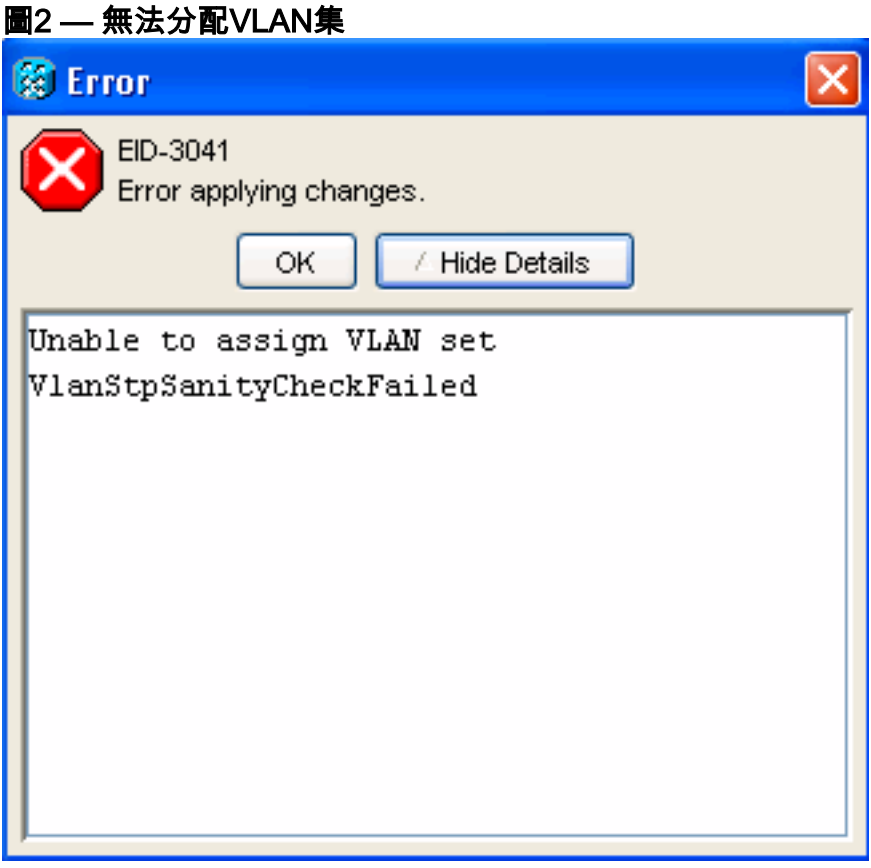

### <span id="page-3-0"></span>建議

由於<mark>[問題說明](#page-1-3)</mark>一節中提到的限制,請務必小心為重疊的VLAN集新增電路的順序。為避免以後受到 限制,思科建議您規劃VLAN分配,以便首先新增具有較大VLAN集的電路,這些電路有較高的重疊 機會。這樣,如果隨後新增一個具有重疊VLAN集的電路,該電路會摺疊到同一個生成樹中。

以<u>表2中的範例為例。思科建議您先布建C3,然後布建C1和C2。或者,您可以按次序C3-C2-C1布</u> 建電路,這具有相同的效果。詳情請參閱表3。

### 表3 — 調配電路的建議順序

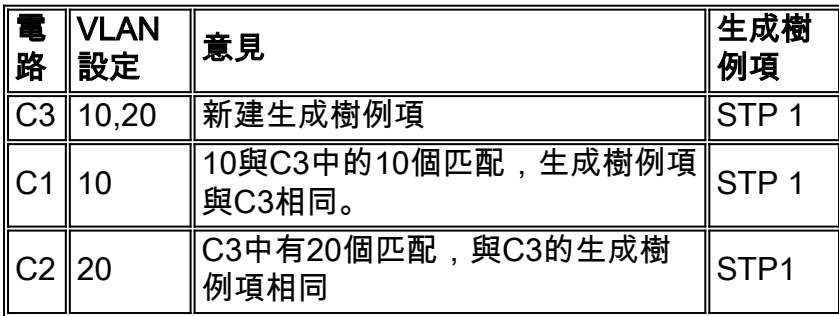

將生成樹應用到乙太網卡的前埠時,同樣的邏輯也適用。

### <span id="page-4-0"></span>以錯誤順序布建電路的解決方法

當您需要修改未按建議順序布建的電路時,請使用此解決方法來避免VLAN分配錯誤:將幻影 VLAN分配給現有電路。

虛構VLAN是指不承載流量的未使用VLAN。新增虛擬VLAN會強制生成樹摺疊到同一個例項中。請 仔細考慮網路設計,以確保不會錯誤封鎖任何span。由於網路的複雜性和設計性,流量攻擊有時是 不可避免的。

典型的示例是,兩個VLAN必須合併到同一個生成樹中,這種情形稱為「啞鈴」。在啞鈴方案中 ,使用線性配置將兩個環與兩個VLAN(例如V10和V20)連線。為了避免環路,在新增將兩個環連 線在一起的電路之前,請確保每個節點上的電路摺疊到同一個生成樹中。

#### 圖3 — 啞鈴場景

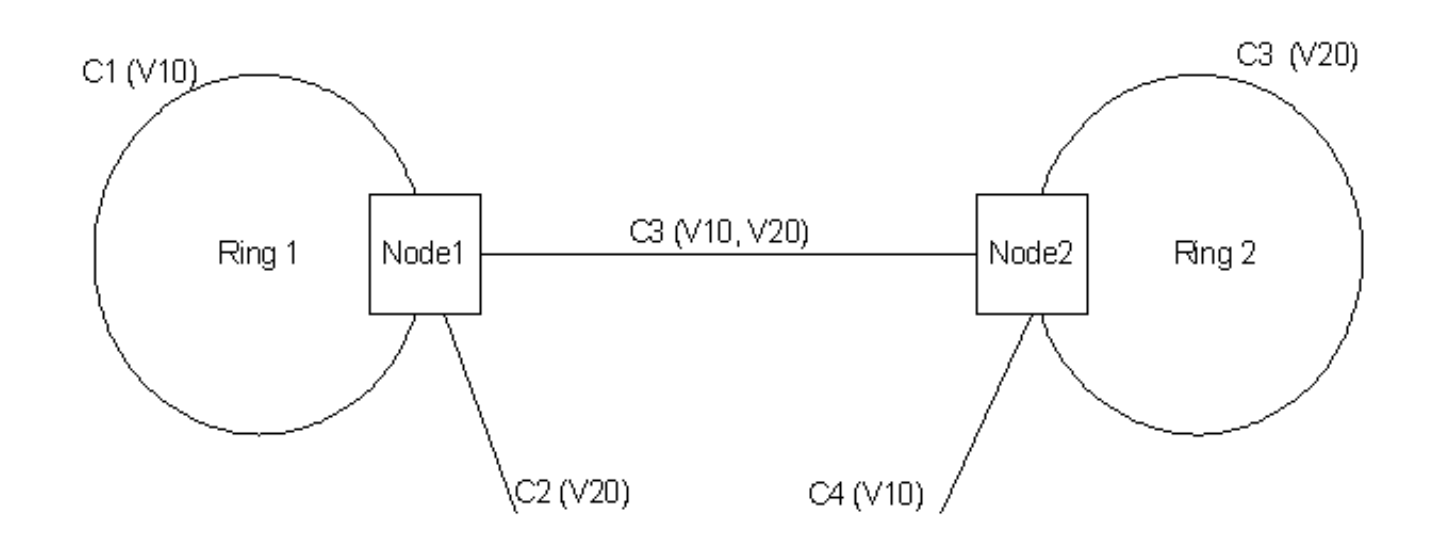

例如,假設節點1上的初始VLAN分配如下所示:

- $\cdot$  C1:V10 STP 1
- $\cdot$  C<sub>2</sub>:V<sub>20</sub> STP<sub>2</sub>

以下是可能的解決方法 ·

- 1. 將虛擬VLAN(V99)新增到C1。C1:V10、V99 STP 1C2:V20 STP2
- 2. 將虛擬VLAN(V99)新增到C2。C1:V10、V99 STP 1C2:V20、V99 STP 1
- 新增帶有VLAN V10和V20的新電路C3。C1:V10、V99 STP 1C2:V20、V99 STP 1C3:V10、 3. V20、V99 STP1
- 4. 從C1和C2刪除幻影VLAN。C1:V10 STP 1C2:V20 STP 1C3:V10、V20 STP1<u>圖3表</u>示最終 VI AN拓撲。

## <span id="page-4-1"></span>無效的電路配置

成功建立或修改電路意味著VLAN分配通過每電路生成樹對映規則,但不保證電路配置有效。即使 摺疊生成樹,也無法修復設計不當的網路。下面是一些可以解釋這一點的情形。

## <span id="page-5-0"></span>案例 1

第一個場景由兩個節點組成:節點1和節點2,具有兩個電路C1和C2。電路C1承載VLAN V10和 V20,電路C2承載VLAN V20(請參見圖4)。V20域中存在環路,但V10域沒有環路。但是,由於電路 摺疊成單個生成樹,因此其中一個跨路被阳塞。以下是決定哪一個跨距遭封鎖的因素:

• 後端埠的MAC地址

- 電路大小
- 電路建立順序

如果電路C1剛好被阻塞,則V10流量不會流動。因此,在生成樹限制下,此網路設計無效。

#### 圖4 — 無效配置:案例 1

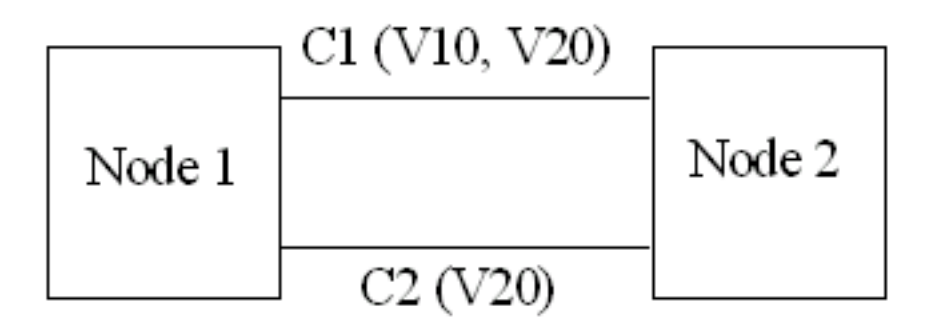

### <span id="page-5-1"></span>案例 2

第二個場景由兩個節點(節點1和節點2)以及三個電路C1、C2和C3組成。在此,您以正確的順序 建立電路(請參見表2),以便成功調配電路,並且所有電路都位於同一個生成樹中。電路C1承載 VLAN V10和V20,C2承載VLAN V10,C3承載VLAN V20(請參見圖5)。

假設生成樹引數正確,這在某些情況下可能會發生,例如C1比其它電路更寬時。C2和C3被阻止 ,並且所有流量在節點1和節點2之間流動。如果隨後刪除C1,電路C2和C3將繼續運行相同的生成 樹。刪除C1後,VLAN V10或VLAN V20會被阻止。同樣,此網路設計在生成樹限制下無效。

#### 圖5 — 無效配置:案例 2

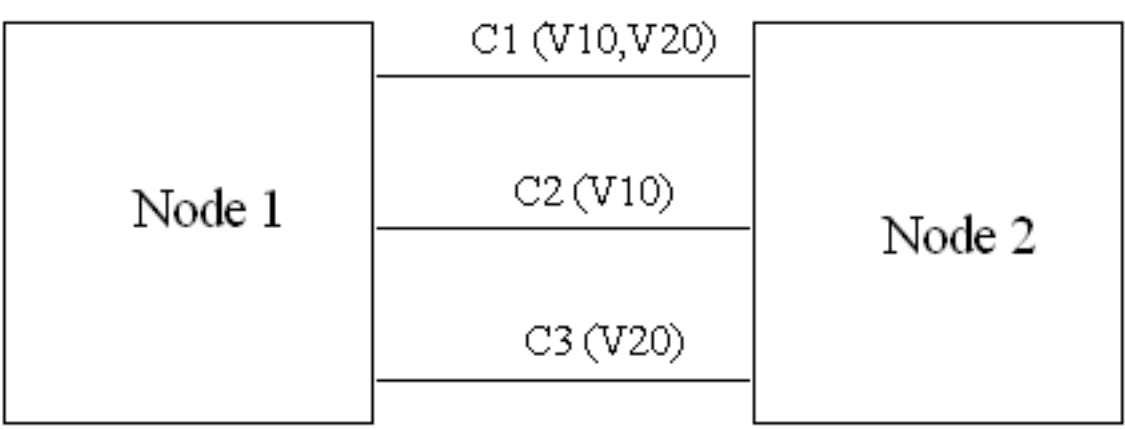

## <span id="page-6-0"></span>案例 3

此示例包含具有兩個電路的四節點系統。電路C1承載VLAN V10和V20,而C2承載VLAN V10、 V20和V30。兩個電路運行相同的生成樹例項,因為兩個電路的VLAN集重疊。V10和V20域包含環 路。因此,其中一個跨區被阻止。如果封鎖的span是C1,則所有VLAN都會流動。此配置看起來正 常,但問題是V30沒有可用的保護;如果C2 span失敗,V10和V20會通過C1進行傳輸,但V30沒有 路徑。

#### 圖6 — 無效配置:案例 3

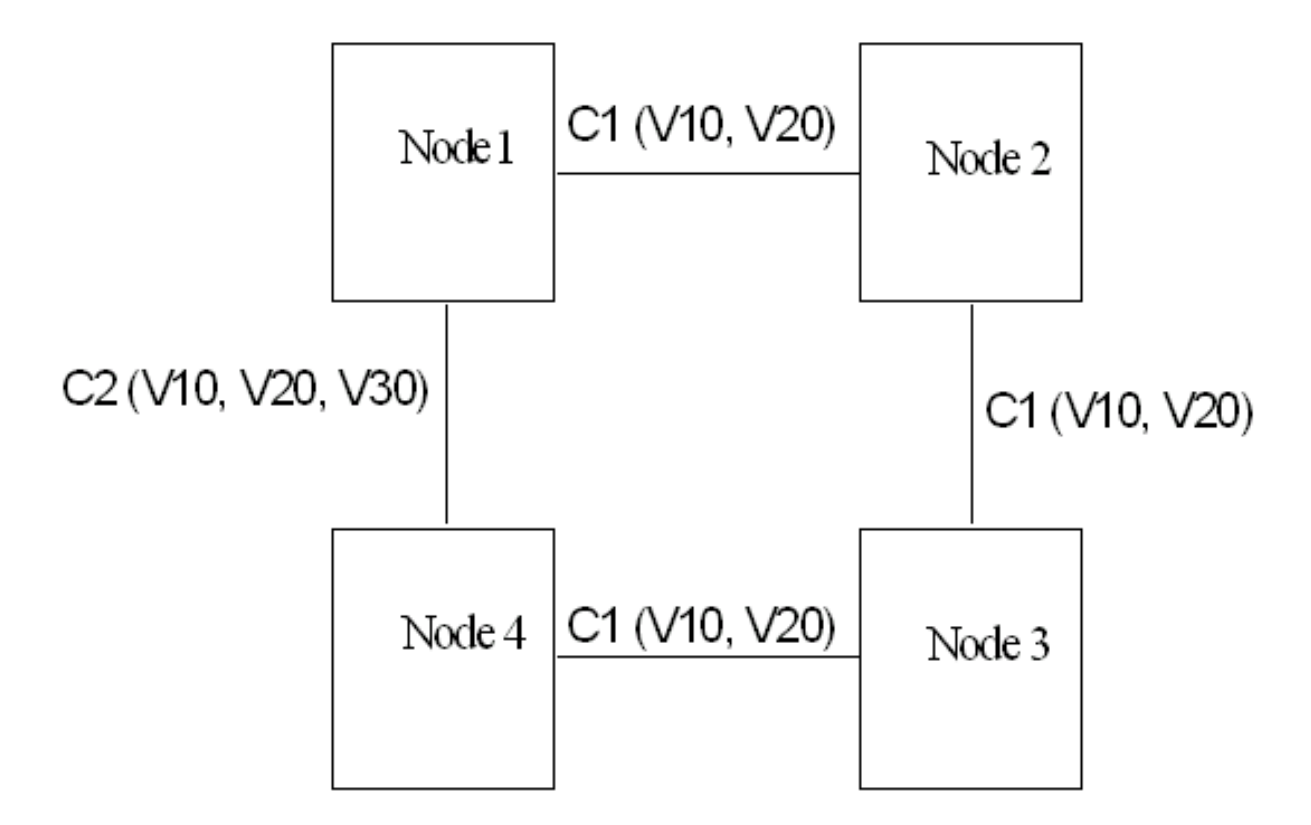

## <span id="page-6-1"></span>點對點未拼接電路

摺疊生成樹時,會遇到點到點電路的問題,這些電路跨越相同的節點集,但位於不同的「未縫合」 卡上。在「未縫合」模式(也稱為「單卡EtherSwitch」)中,每個卡在ONS 15454內保持一個交換 實體。但是,如果跨不同「未縫合」卡的兩個電路使用相同的VLAN ID,則這些電路仍會摺疊到同 一個生成樹例項中,並且其中一個被阻塞。圖7顯示了此問題。

#### 圖7 — 點對點未拼接電路的示例

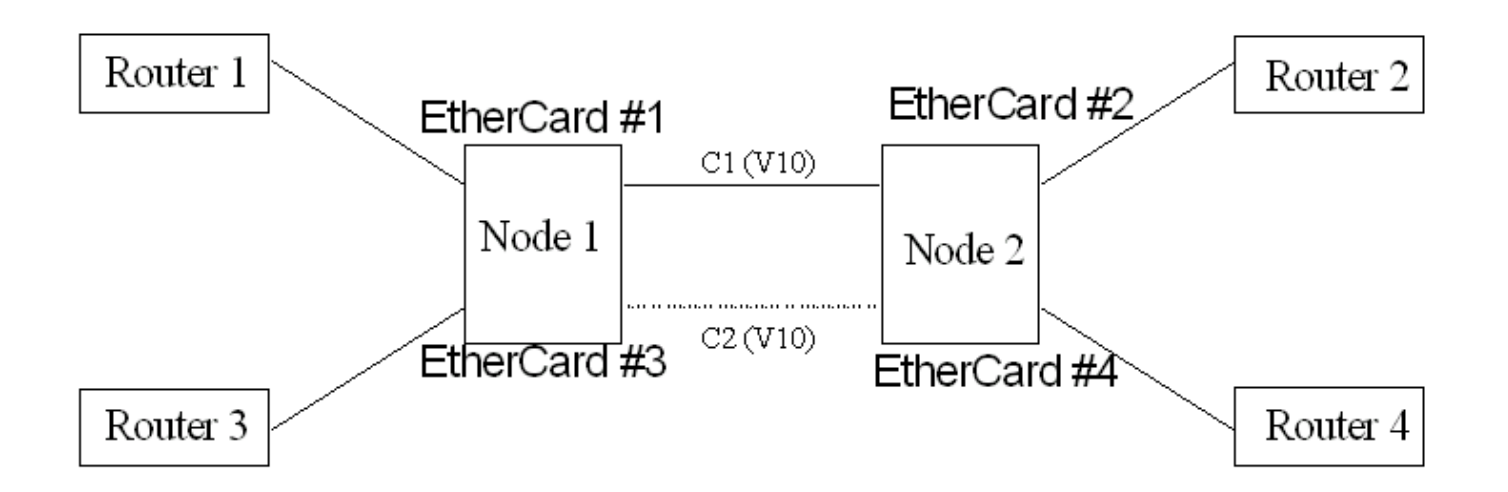

在此範例中,C2遭封鎖,因此路由器3和路由器4之間沒有流量通過。為了克服此問題,思科在ONS 15454 3.3版及更新版本中引入了每電路關閉功能(也稱為「VLAN重複使用」)。此功能允許您在 單條線路上禁用或啟用STP。禁用STP時,使用不同「未縫合」卡的多條點對點電路可以使用相同 的VLAN ID,而不會被阻止。

若要停用跨距樹狀目錄,請確認沒有勾選「Circuit Creation(電路建立)」螢幕中的「Enable Spanning Tree」覈取方塊(參見圖8中的紅色矩形)。

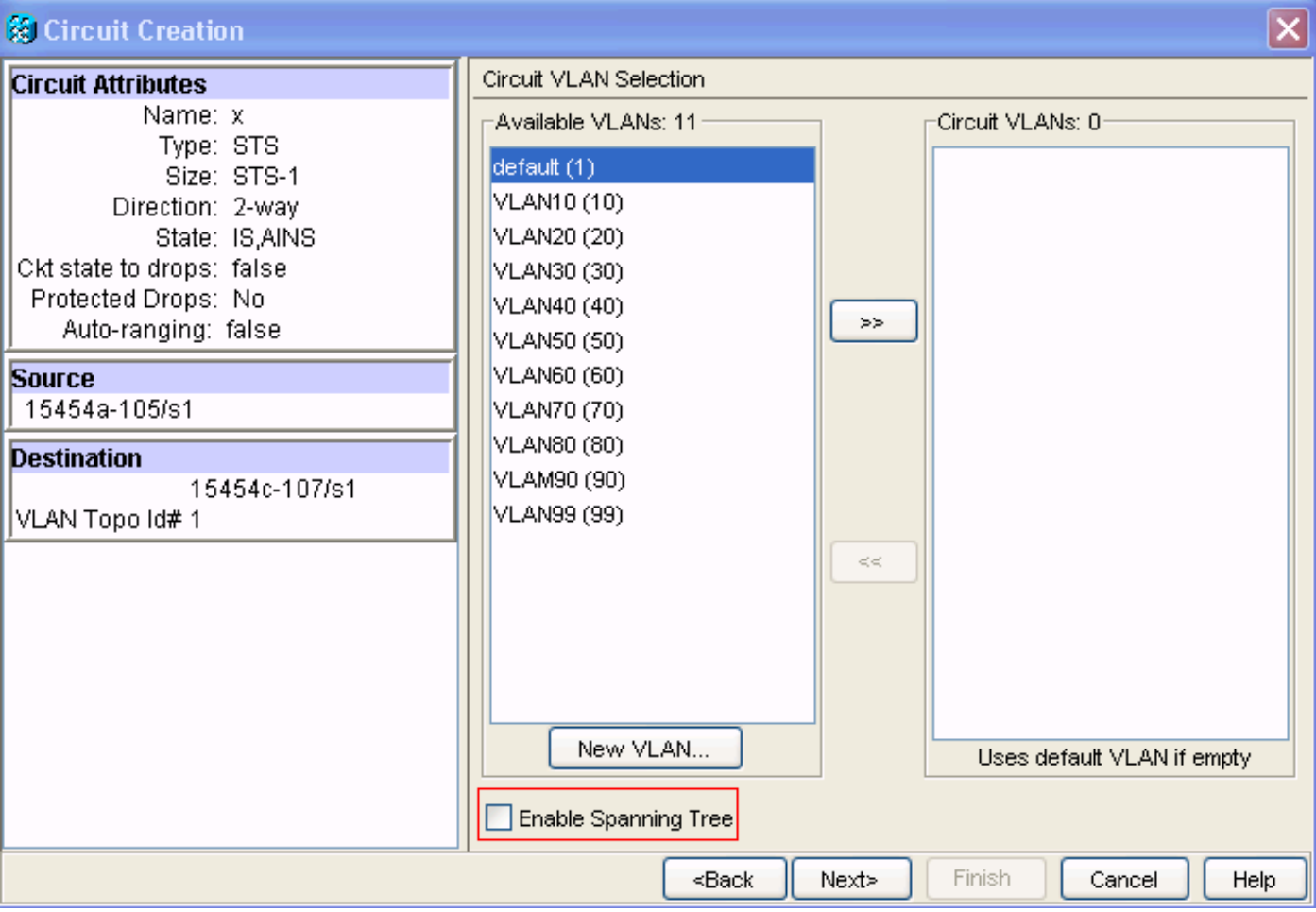

#### 圖8 — 電路建立:禁用生成樹

# <span id="page-7-0"></span>生成樹分配顯示

完成以下步驟,以便通過CTC顯示生成樹分配:

### 1. 登入思科傳輸控制器(CTC)。圖9 — 生成樹分配

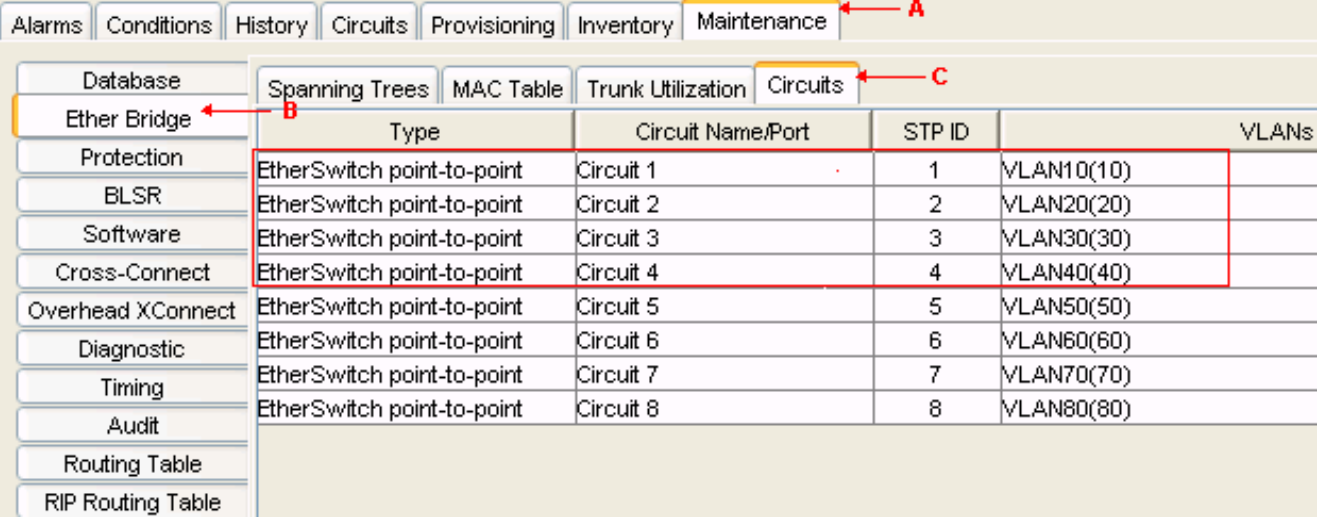

- 2. 按一下Maintenance(請參見圖9中的箭頭A)。
- 3. 按一下「Ether Bridge」(參見圖9中的箭頭B)。
- 4. 按一下**Circuits**(請參見<u>圖9中的箭頭C</u>)。顯示內容包括型別、電路名稱/埠、STP ID和VLAN。

# <span id="page-8-0"></span>相關資訊

• [技術支援與文件 - Cisco Systems](//www.cisco.com/cisco/web/support/index.html?referring_site=bodynav)